# CER证书过期和删除

## 目录

简介 先决条件 要求 使用的组件 生成新证书 删除过期的证书

# 简介

本文档描述您收到CertExpiryEmergency的Cisco Emergency Responder(CER)的**问题:从CLI发出** 的证书到期EMERGENCY\_ALARM警报消息,并提供问题解决方案。

# 先决条件

#### 要求

思科建议您了解CER版本2.x到9.x。

此外,此配置要求系统:

- 不包含域名服务器(DNS)配置
- 已安装CER服务器, 且证书即将过期

注意:在更改主机名或IP地址后,如果输入Generate New或Regenerate命令,则系统的IP地 址无关紧要。

#### 使用的组件

本文档中的信息基于CER 9.x版。

本文档中的信息都是基于特定实验室环境中的设备编写的。本文档中使用的所有设备最初均采用原 始(默认)配置。如果您使用的是真实网络,请确保您已经了解所有命令的潜在影响。

### 生成新证书

1. 转到"操作系统(OS)管理"(Operating System [OS] Administration)页面中的GUI,然后选择"安 全"(Security)>"证书管理"(Certificate Management)页。

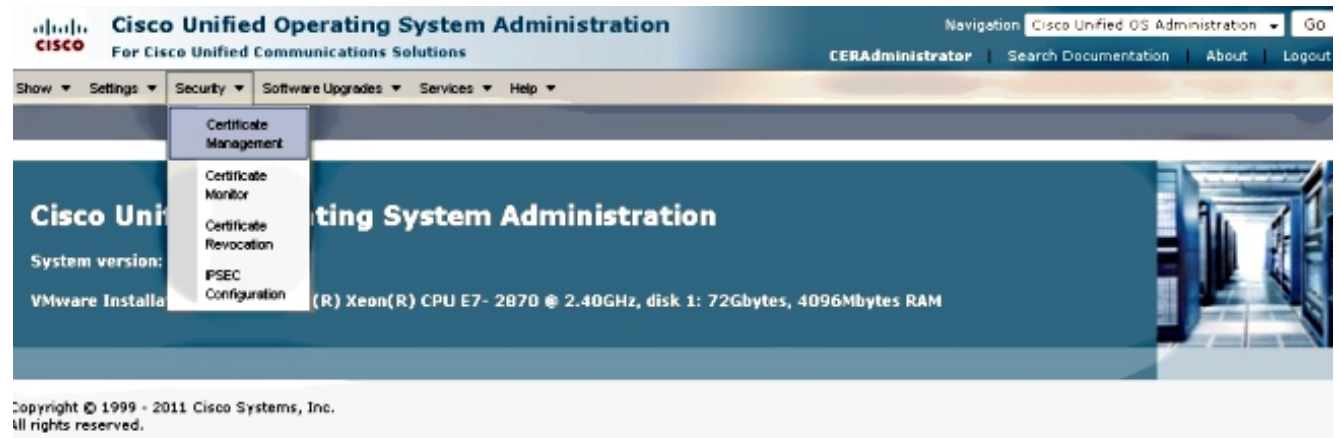

This orgalist contains covatographic faatures and is subject to United States and local country laws governing import, export, transfer and use. Delivery of Cisco covatographic products

#### 2. 要显示证书列表,请单击"查找"**按**钮。

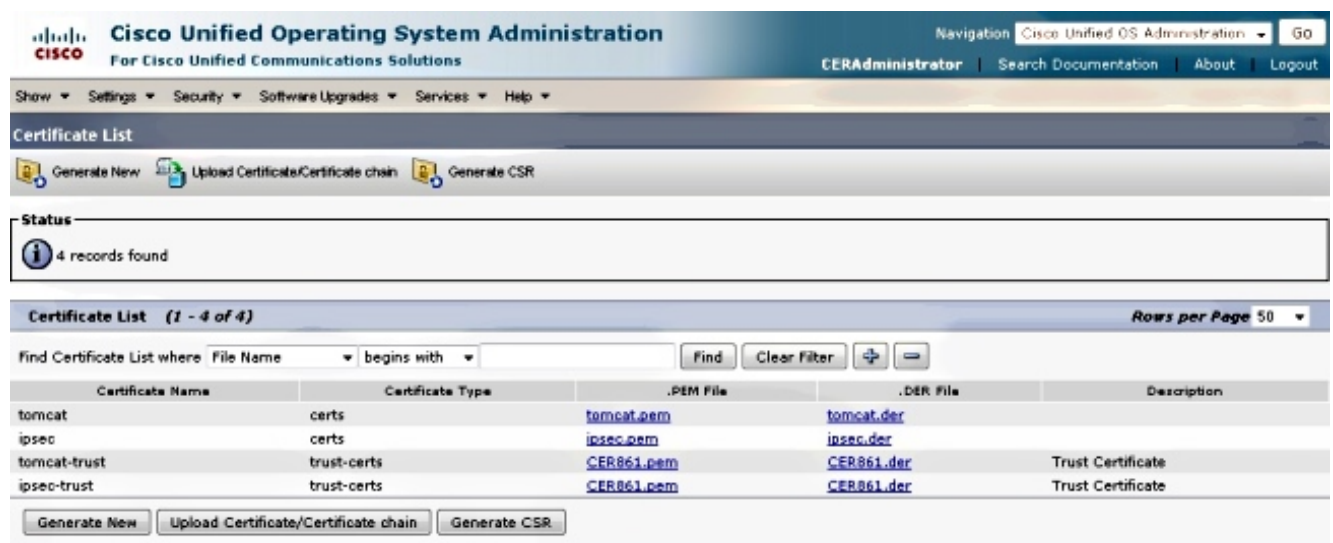

此屏幕截图显示tomcat.pem证书,并突出显示**有效**日期。如果证书即将过期,请完成接下来的 几个步骤。

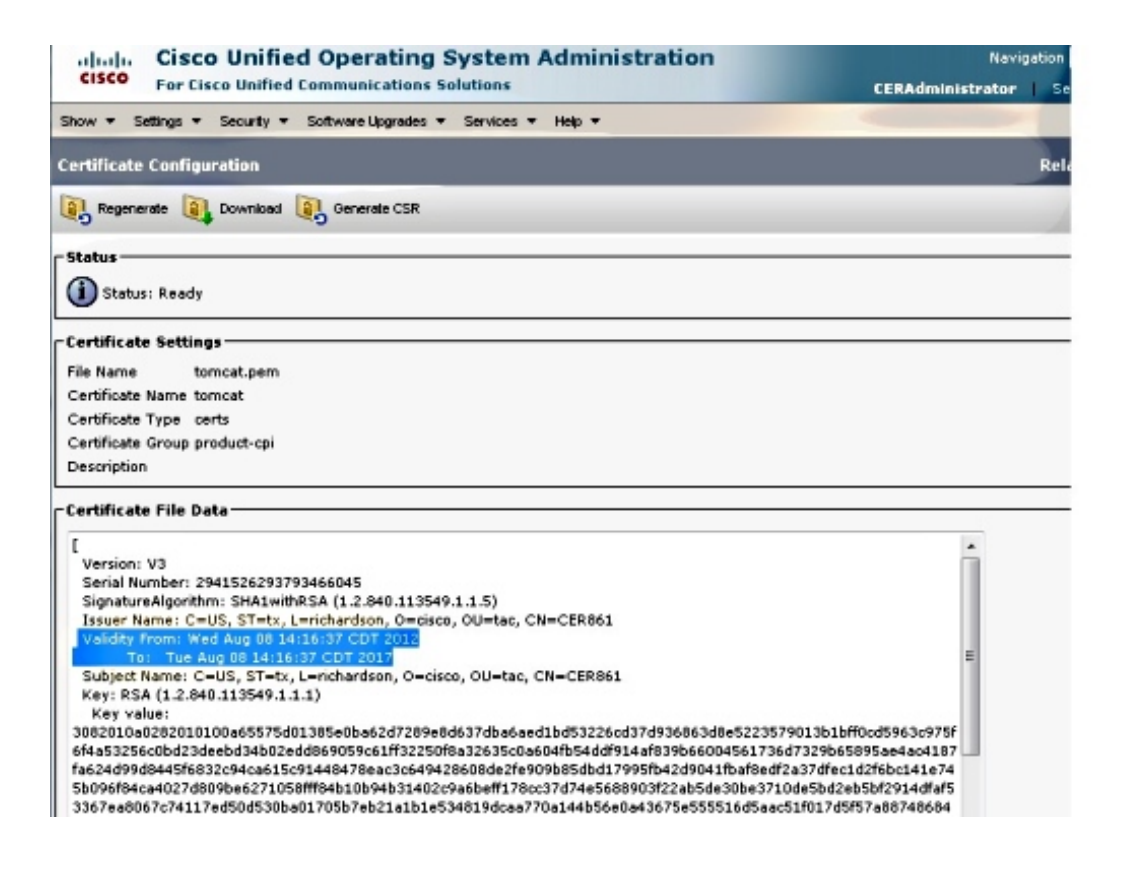

3. 导航至上一页,然后单击"生**成新**"图标。此屏幕弹出:

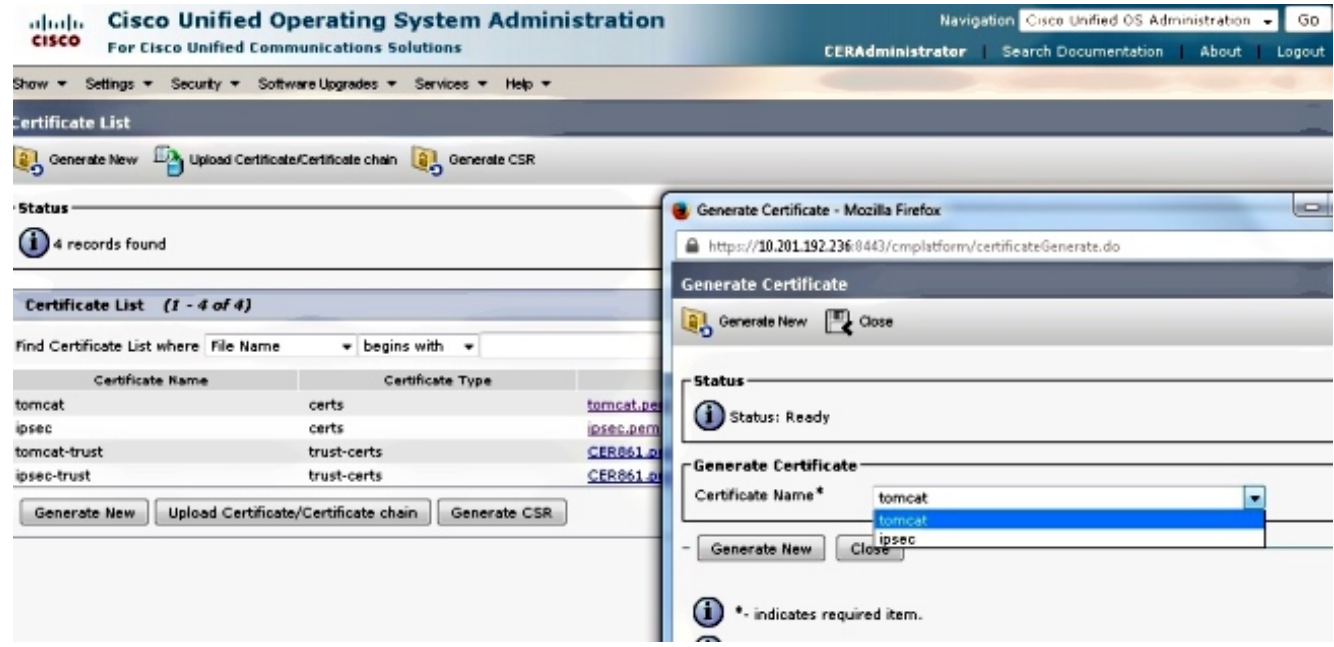

要重新生成证书,请在弹出窗口中单击"生成新"。系统将显示成功消息,以通告证书已重新生 4.成。

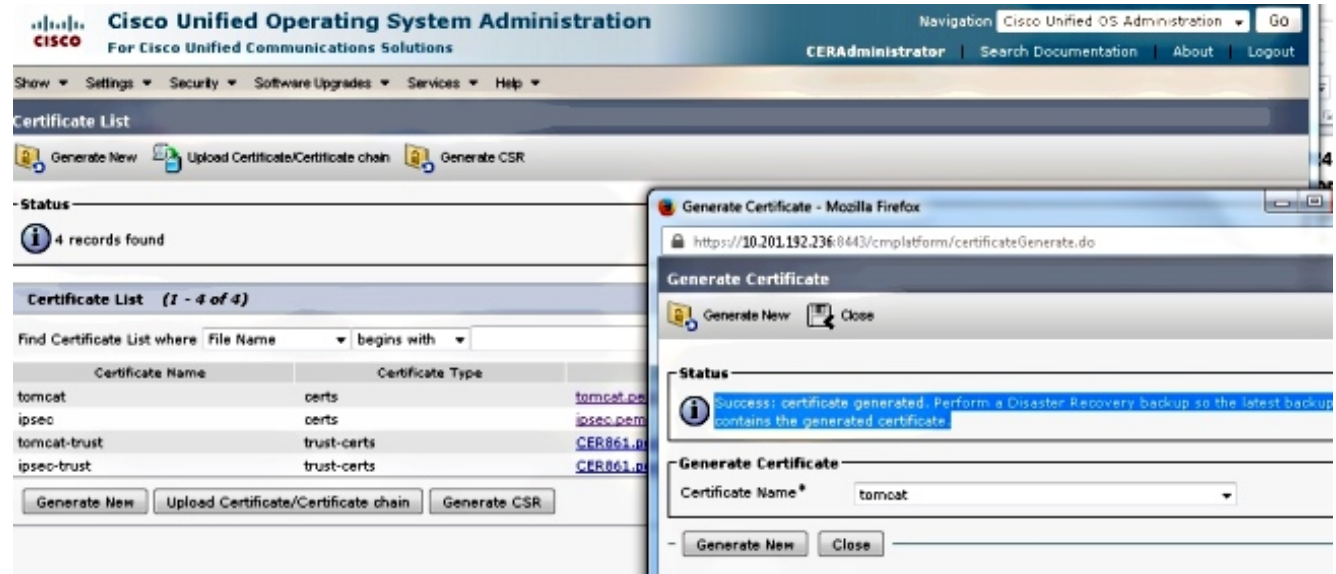

必须重新启动Tomcat或Internet协议安全(IPSec)服务(如果重新生成IPSec证书)。 要重新启 5. 动Tomcat,请打开CLI到节点并输入utils service restart Cisco Tomcat命令。一旦页面重新联 机,网页将提示下载新证书。

# 删除过期的证书

有关证书删除的重要说明:

• 确保设置为删除的证书不再使用或实际已过期。

● 请始终检查证书中的所有信息,因为删除后无法保存。

检查具有.pem扩展**的所**有证书,并验证它们是否都在有效的时间范围内。如果不是,则可以删除它 们。

如果集群中有多台服务器,则必须转到每台服务器的IP地址。然后,在OS Admin页面中,您可以完 成配置部分中列出的步骤。